# ANNEXE A

# Manuel d'utilisation

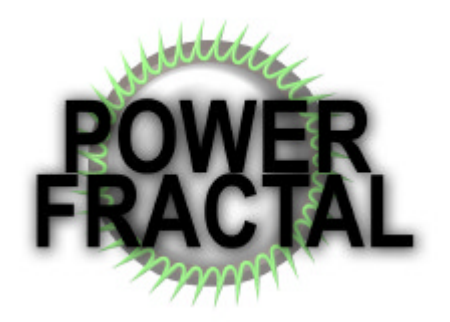

G.Burri & A.Crivelli [EIA]

# **Table des matières**

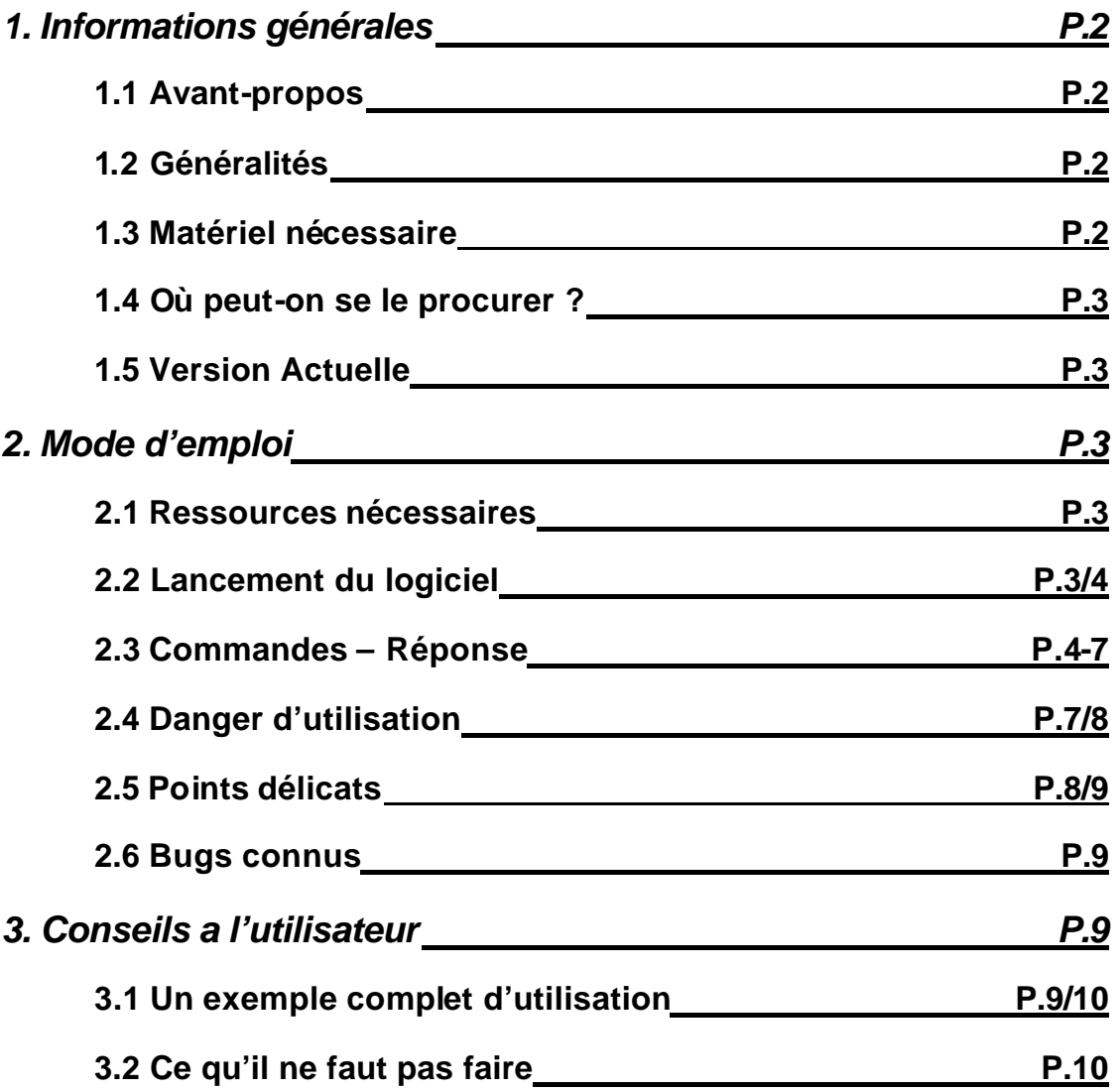

# *1. Informations générales*

### **1.1 Avant-propos**

Ce logiciel traite des fractals, si vous n'êtes pas très familier avec la notion de fractal ainsi que le vocabulaire tournant autour, il est recommandé de lire le document «Qu est ce qu'une fractal ? ».

# **1.2 Généralités**

Ce programme permet de tracer des fractals en particulier l'ensemble de Mandelbrot et celui de Julia. Il met pour cela a disposition une kyrielle d'outils permettant de « naviguer » avec précision dans la fractal. De plus il offre la possibilité de sauvegarder une fractal (position et zoom) ou plusieurs dans un fichier et de « rendre » une fractal dans un fichier bmp.

Les couleurs utilisées pour la fractal peuvent être modifiées de manère à changer complètement l'allure du dessin.

Certains paramètres propres à la fractale sont également modifiables comme le nombre d'itération, la limite de divergence ou la constante *'c'* pour l'ensemble de Julia.

Lors du lancement, il y a deux fenêtres qui apparaissent, une appelée « console » là où sont tapé les commandes et la fenêtre graphique où se dessine la fractal, pour plus de précisions voir la section [2.3]

# **1.3 Matériel nécessaire**

Power Fractal tourne sur plateforme Windows 4. x ainsi que Nt 4.x et Nt 5.X.

Comme le calcul de fractal demande beaucoup de calcul il est préférable de posséder un ordinateur assez puissant, nous recommandons au minimum un processeur cadencé à 233Mhz et pour un confort d'utilisation optimal un processeur cadencé à 400Mhz ou plus.

En ce qui concerne la mémoire vive, 32 Mo suffiront amplement (cela dépend de votre system d'exploitation, par exemple les systems basés sur le noyau NT demande de plus grandes ressources au niveau de la mémoire vive).

Lors du rendu dans un fichier bmp, la mémoire occupé e est proportionnelle au nombre de pixel de l'image, par exemple il vous faudra environ 8Mo pour rendre une image de 1024x768.

Attention ! Si vous activé l'option « Antialiasing » la mémoire nécessaire est multipliée par 4 par rapport au rendu sans cette option.

# **1.4 Où peut-on se le procurer ?**

Pour vous procurer le logiciel ainsi que les sources vous pouvez envoyer un email à :

Greg.burri@net2000.ch ou Powerkiki@urbanet.ch

Ou plus simplement en allant sur le site officiel: http://pifou.servehttp.com/powerfractal

Remarque : ce logiciel est sous licence GPL (General public license). Pour connaître les termes de la licence :

- voir le document GPL

- site : http://www.gnu.org

En particulier, vous avez le droit de librement distribuer a des tiers ce logiciel et de le dupliquer à volonté, mais en aucun cas en soutirer un quelconque bénéfice.

# **1.5 Version Actuelle**

La version actuelle est la 0.9 Bêta.

Si vous remarqué des bugs ou un fonctionnement anormal dans certaine condition, nous vous prions de nous contacter en nous envoyant une brève description du problème :

Greg.burri@net2000.ch ou Powerkiki@urbanet.ch

# *2. Mode d'emploi*

# **2.1 Fichier nécessaires**

En plus de Power\_Fractal.exe, vous devez avoir le dll Graphmin.dll installé dans votre répertoire system :

- $-$  Sous windows 95, 98, Me : c:\windows\system\
- $\text{-}$  Sous windows Nt c:\winnt\systme32\

Remarque : ce dll est livré avec et s'installe automatiquement dans le répertoire system.

# **2.2 Lancement du logiciel**

Si vous avez activé l'option « créer un raccourci dans le menu démarrer » alors il vous suffit de le lancer à partir de ce menu, sinon il faut lancer

Power\_Fractal.exe depuis le dossier dans lequel vous l'avez installé.

Au démarrage du logiciel vous voyez se dessiner un certain nombre de fractal, c'est la liste des fractals, elles contient lors du lancement quelques exemples. Pour commencer cliquer sur une des fractals pour qu'elle devienne la fractal courante. Vous êtes maintenant en mode «console ». Pour continuer passez à la section suivante.

# **2.3 Commandes – Réponse**

Power Fractal est un logiciel dit en « mode console », c'est-à-dire que toutes les opérations sont tapées sous forme de commandes dans une fenêtre appelée « console ».

Structure de commande : **COMMANDE** <paramètre> Exemple : pour dézoomer d'un facteur 10 **ZOUT** 10

Remarque : il se peut qu'il n'y ait pas de paramètre ou qu'au contraire, il y en ait plusieurs.

#### **Voici la liste de toutes les commandes, avec leur description :**

#### **ZIN**

- Zoom d'un facteur 4.
- ü Redessine immédiatement la fractal si l'« autoredraw » est activé.

#### $ZIN <sub>F></sub>$

- ü Zoom d'un facteur 'F'. *valeur réel positive*
- ü Redessine immédiatement la fractal si l'« autoredraw » est activé.

#### **ZOUT**

- Dezoom d'un facteur 4.
- ü Redessine immédiatement la fractal si l'« autoredraw » est activé.
- Le zoom minimum est de 0.1.

#### **ZOUT** <F>

- ü Dezoom d'un facteur 'F'. *valeur réel positive*
- ü Redessine immédiatement la fractal si l' « autoredraw » est activé.
- Le zoom minimum est de 0.1.

### **ZOOM**

- ü Passe un mode "Zoom à la souris" :
	- ü Clic gauche sur la fenêtre de dessin pour tracer un cadre de zoom
	- ü Clic droit sur la fenêtre de dessin pour dezoomer d'un facteur 4.
- ü Presser la touché "ESC" a tout moment pour sortir du mode et revenir en mode console.
- Le zoom minimum est de 0.1.

#### **ZOOM** <Z>

- ü Fixe directement le zoom a 'Z'. *valeur réel positive*
- ü Redessine immédiatement la fractal si l' « autoredraw » est activé.
- $\bullet$  Le zoom minimum est de 0.1.

#### **ANGLE** <alpha>

- ü Change l'angle de la fractal. *entier positive ou négatif*
- L'angle est en degré.
- ü Redessine immédiatement la fractal si l' « autoredraw » est activé.

#### **DRAW**

• Redessine la fractal.

#### **CHOOSE** <n>

• Change la fractal courante avec la n<sup>ième</sup> de la liste. remarque : par défaut la liste contient 2 fractals.

#### **CHOOSE**

- ü Affiche toutes les fractals de la liste.
- ü Pour sélectionner une fractal, cliquez dessus a l'aide la souris.

#### **NEW**

- ü Crée un nouvelle fractal à la suite de la liste.
- ü La nouvelle fractal sera automatiquement sélectionnée.

#### $DEL \langle n \rangle$

• Efface de la liste la n<sup>ième</sup> fractal. Remarque : Les numéros des fractals qui suivent celle effacé sont décalé (-1).

#### **SWITCH**

ü Inverse le type de l'ensemble de la fractal courante. Mandelbrot  $\Leftrightarrow$  Julia.

#### **SAVE <**nom fichier>

ü Sauvegarde la fractal courante dans un fichier .jof.

#### **LOAD <**nom fichier>

ü Charge la fractal contenue dans le fichier et l'ajoute a la suite de la liste.

#### **SAVELIST <**nom fichier>

ü Sauvegarde la liste de fractals dans un fichier .lof.

#### **LOADLIST <**nom fichier>

- ü Charge la liste de fractal contenue dans le fichier.
- ü Remplace la liste actuelle.

#### **RENDER** <*nom* fichier>  $\langle x \rangle \langle y \rangle$

- ü Rends la fractal courante dans un fichier .bmp.
- ü Les dimensions x et y représente la taille de l'image bmp.
- ü Si vous ne mettez pas de dimension, l'image sera rendue en 1024 x 768.

#### $AUTO < B>$

- Avec  $B = 0 \rightarrow$  désactive l' « autoredraw ».
- Avec  $B = 1 \rightarrow$  active l' « autoredraw ».
- ü Si il est actif, la fractal est automatiquement redessiné lorsque un paramètre est changé.

#### **ITERATION** <N>

- ü Fixe le nombre d'itération 'N'. *valeur entière positive*
- ü Le minimum d'itération est 3. remarque : au plus le nombre d'itération est élevé au plus le calcul de la fractal prendra du temps.

#### **LIMIT**  $\lt$ L $>$

- ü Fixe la limite de divergence 'L'. valeur réel positive
- ü 'L' est compris entre 0 et 4.

#### $CST < R > d$

- ü Constante complexe intervenant dans le calcul de l'ensemble de Julia.
- ü 'R' : Partie réel du nombre complexe. *valeur réel*
- ü 'I' : Partie Imaginaire du nombre complexe. *valeur réel*

#### **ANTI** <B>

- Avec  $B = 0 \rightarrow$  désactive l' « Antialiasing ».
- Avec  $B = 1 \rightarrow$  active l' «Antialiasing ». remarque : si l'antialiasing est activé la mémoire nécessaire au calcul sera le quadruple d'un calcul sans cette option.

#### **CENTER**

ü Pour centrer la fractal à l'aide la souris.

#### **CENTER** <X> <Y>

ü Centre sur le point XY de la fractal. *valeur réel*

#### **NBCOLORS** <N>

- ü Défini le nombre 'N' de couleur de la fractal. *valeur entier positive*
- ü 'N' doit être compris en entre 2 et 10.

#### **COLOR** < $N$ > < $(r g b)$ >

• Changer la 'N'<sup>ième</sup> couleur en lui assignant la couleur (r g b).

#### **RANDOM**

ü Choisi aléatoirement toutes les couleurs de la palette. (le nombre de couleur reste le même).

#### **DRAWCOLORS** <B>

 $\bullet$  Active (B=1) le dessin de la palette de couleur en haut de la fractal et (B=0) pour la désactiver.

#### **HELP**

ü Affiche toute les commandes disponibles.

#### **HELP** <commande>

ü Affiche la description d'une commande.

#### **DEFAULT**

ü Remet a leurs valeurs de départ les caractéristiques de la fractal courante.

#### **DEFAULTLIST**

ü Remplace la liste de fractals actuelle par celle de départ.

#### **ABOUT**

ü Affiche diverses informations sur le produit comme la version, les auteurs etc…

#### **QUIT**

• Quitte Power Fractal

# **2.5 Danger d'utilisation**

**Attention !!,** Certaines manipulations peuvent nuire au bon fonctionnement de votre ordinateur :

ü Il n'y a pas de limite de résolution pour la commande '**render**' (rendre dans un fichier bmp), il vous est donc possible de mettre n'importe quelle

#### résolution.

Lors de la création du bmp un espace de mémoire vive sera alloué pour le traitement, cet espace est proportionnel à la résolution, si vous mettez une trop grande résolution il se peut que votre mémoire vive soit saturée se qui peut entraîner des effets indésirables sur le system.

Il est recommandé de ne pas dépasser 5000px X 5000px pour un ordinateur munis de 128Mo de RAM.

# **2.4 Points délicats**

ü Que ce passé-t-il lorsque les proportions sont changées lors d'un rendu en bmp (ce qui est souvent le cas)

La fractal que vous voulez rendre (elle est pour l'instant affiché dans la fenêtre graphique) :

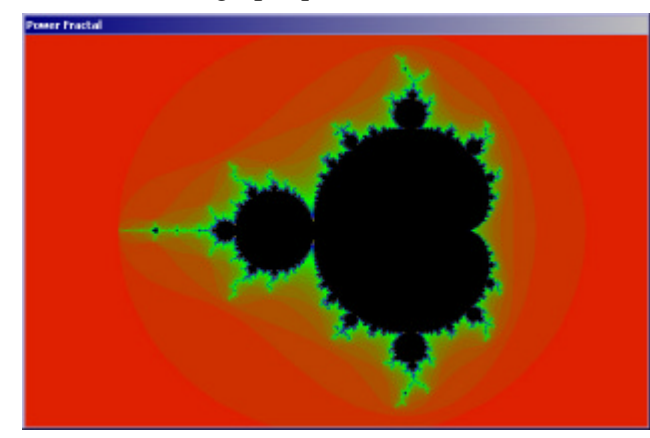

Le bmp ressemble à ceci lors d'un rendu de 40x400

۰Ó

Le bmp ressemble a ceci lors d'un rendu de 400x40 :

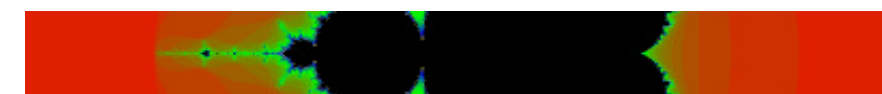

ü Lorsque vous êtes en mode zoom ('**zoom**') et que vous voulez en sortir il vous faut presser la touche 'ESC', mais cela ne fonctionne pas si vous avez sélectionné la console, il faut absolument avoir la fenêtre d'affichage sélectionnée pour pouvoir sortir du mode.

ü Lorsque un rendue a l'écran est en cours et que vous pressez des touches de votre clavier lorsque la console et sélectionnée, les touches seront mises dans le tampon d'entrée et quand le rendu sera terminé vous les verrez apparaître dans la console.

Si pendant le rendu vous tape z une commande ou le début d'une commande et que une fois le rendu terminé vous tapez 'return' pour valider la commande, celle-ci ne sera pas pris en compte.

**Il faut attendre la fin du rendu avant de taper une commande !!!**

### **2.5 Bugs connus**

Aucun bug recensé, mis à part les problèmes décrits en section 2.4.

# *3. Conseils a l'utilisateur*

#### **3.1 Un exemple complet d'utilisation**

Voici un petit exemple d'utilisation pour réaliser un jolie fond d'écran :

- Démarrez Power Fractal.
- Sélectionnez la  $6^{i\text{eme}}$  fractal de la liste en cliquant dessus.
- ü Tapez '**zoom**' pour passer un mode de zoom à la souris.
- ü Faites un clic-gauche au cemtre de l'une des figures en colimaçon du dessin remarque : si vous n'êtes pas satisfait du centre du cadre, tape z 'ESC' pour annuler.
- ü Ajustez le cadre de zoom et clic-gauc he pour effectuer le zoom puis 'ESC' pour sortir du mode de zoom.
- ü Tapez '**iteration70**' pour augmenter la précision de rendu de la fractal.

**truc :** Si les couleurs ne vous plaisent pas, vous pouvez les changer avec la commande **color** (voir les commandes), mais le plus simple est de générer des couleurs aléatoires avec la commande **random.** Effectuez-la plusieurs fois de suite jusqu'à trouver les couleurs qui vous plaisent.

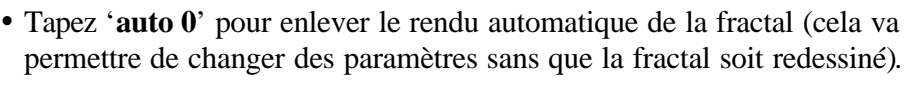

- ü Tapez '**anti 1**' pour augmenter la qualité de rendu de la fractal (notez que la fractal ne se redessine pas, ce qui serait une perte de temps).
- ü Finalement il vous reste à la rendre dans un fichier bmp, si votre résolution est par exemple 1024 768, voici la commande : '**render** jolie\_fond\_decran 1024 768' un fichier bmp avec le nom 'jolie\_fond\_decran.bmp' va être crée dans le répertoire de l'exécutable Power\_Fractal.exe
- ü Voila, il ne vous reste plus qu'a déplacer le fichier bmp dans le répertoire de vos fond d'écran, par exemple : c:\windows pour Win 95/98/me ouc:\winnt pour Win Nt et 2000

# **3.2 Ce qu'il ne faut pas faire**

Une des principales opérations à ne pas faire est de rendre des gros fichiers bmp, voir section 2.4.

Il ne faut n'on plus pas vous jeté d'un bâtiment haut de plus de 20 étages.